# GUIDE DE PROGRAMMATION RAPIDE DU PROGRAMMATEUR D'ARROSAGE X2™

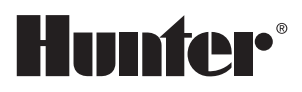

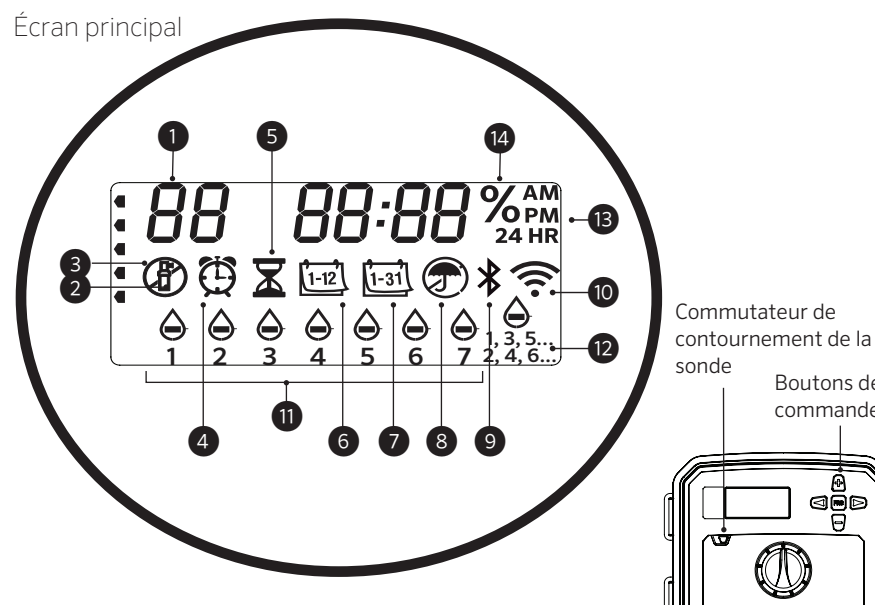

*Lorsque le Wi-Fi est activé, les fonctions des boutons et du sélecteur X2 ainsi que le calendrier et les paramètres existants sont désactivés. L'ensemble de la programmation est géré à partir du logiciel en ligne Hydrawise™. Le contrôle manuel des stations, la programmation manuelle et le test de toutes les stations peuvent être activés à partir du programmateur*.

- ① Indicateur de programme
- ② Station active
- ③ Jours sans arrosage
- ④ Symbole de l'heure de début
- ⑤ Symbole de la durée d'arrosage
- ⑥ Symbole du mois
- ⑦ Symbole du jour
- Boutons de commande GŌD O) **Hunter**
- ⑧ Sonde de pluie active/ contournement
- ⑨ Bluetooth® actif
- ⑩ Wi-Fi actif
- ⑪ Jours de la semaine
- ⑫ Jours impairs/pairs/intervalle
- ⑬ Mode horaire (AM/PM/24 H)
- ⑭ Réglage saisonnier (%)

La marque et les logos Bluetooth® sont des marques déposées détenues par Bluetooth SIG, Inc. et toute utilisation de ces marques par Hunter Industries est effectuée sous licence.

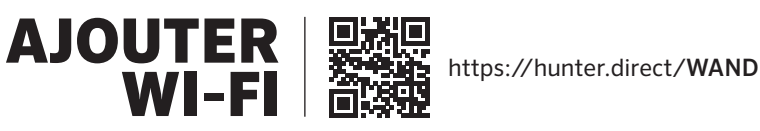

Le sélecteur doit être positionné sur Marche pour l'arrosage automatique

### Réglage de la date et de l'heure

- 1. Positionnez le sélecteur sur Date/Heure.
- 2. L'année se met à clignoter. Utilisez les boutons + et pour modifier l'année. Ensuite, appuyez sur le bouton ► pour passer au réglage du mois.
- 3. Le mois se met à clignoter. Utilisez les boutons + et pour modifier le mois. Ensuite, appuyez sur le bouton ► pour passer au réglage du jour.
- 4. Le jour se met à clignoter. Utilisez les boutons + et pour modifier le jour. Ensuite, appuyez sur le bouton ► pour passer au réglage de l'heure.
- 5. L'heure s'affiche. Utilisez les boutons + et afin de sélectionner Matin, Après-midi ou 24 HR, pour que toutes les heures s'affichent au format 24 heures.
- 6. Appuyez sur le bouton ► pour passer au réglage de l'heure. Utilisez les boutons + et - pour modifier l'heure affichée à l'écran.
- 7. Appuyez sur le bouton ► pour passer au réglage des minutes. Utilisez les boutons + et - pour modifier les minutes affichées à l'écran.

Positionnez le sélecteur sur Marche. La date et l'heure sont maintenant paramétrées.

### Réglage de l'heure de démarrage des programmes

- 1. Positionnez le sélecteur sur HEURES DE DÉMARRAGE.
- 2. Appuyez sur le bouton PRG pour sélectionner A, B ou C.
- 3. Utilisez les boutons + et pour modifier l'heure de début. L'heure de début s'ajuste par intervalles de 15 minutes.
- 4. Appuyez sur le bouton ► pour ajouter une autre heure de début ou sur le bouton **PRG** pour paramétrer une heure de début pour le programme suivant.

### Supprimer une heure de démarrage d'un programme

Après avoir positionné le sélecteur sur Heures de début, appuyez sur les boutons + et - jusqu'à atteindre 12:00 AM (minuit). À partir de cette position, appuyez une fois sur le bouton - pour passer en position «  $ARRÊT$  ».

#### Paramétrer les durées d'arrosage des stations

- 1. Positionnez le sélecteur sur DURÉES D'ARROSAGE.
- 2. Utilisez le bouton PRG pour sélectionner un programme (A, B ou C).
- 3. Utilisez les boutons + et pour modifier la durée d'arrosage affichée à l'écran. Vous pouvez paramétrer des durées d'arrosage comprises entre 1 minute et 6 heures.
- 4. Appuyez sur le bouton ► pour passer à la station suivante.
- 5. Répétez l'opération pour chaque station.

## Réglage des jours d'arrosage

- 1. Positionnez le sélecteur sur JOURS D'ARROSAGE.
- 2. L'écran affiche le dernier programme sélectionné (A, B ou C). Vous pouvez passer à un autre programme en appuyant sur le bouton PRG.
- 3. Le pointeur en bas de l'écran indique le jour de la semaine actuellement sélectionné. Appuyez sur + ou – pour sélectionner les jours d'arrosage  $\bigcirc$  ou les jours sans arrosage  $\blacksquare$ .

### Sélectionner un arrosage les jours pairs ou impairs

- 1. Appuyez sur ► pour faire défiler les jours de la semaine jusqu'à atteindre IMPAIR ou PAIR.
- 2. Appuyez sur + pour sélectionner le paramètre IMPAIR ou PAIR ou sur – pour l'annuler.

# Sélectionner un arrosage à intervalle

- 1. Appuyez sur ► pour faire défiler IMPAIR et PAIR jusqu'à atteindre INT (intervalle).
- 2. Appuyez sur + ou pour paramétrer des jours d'intervalle.

3. Appuyez sur + ou – pour définir le nombre de jours avant l'arrosage suivant.

# Pompe (P/MV)

Appuyez sur ► pour sélectionner des stations. Appuyez ensuite sur + ou – pour paramétrer la sortie P/MV sur ACTIVÉE ou DÉSACTIVÉE sur la station sélectionnée. (P/MV est normalement activé sur toutes les stations.)

## Ajustement saisonnier

Modifie toutes les durées d'arrosage en fonction d'un pourcentage qui dépend des conditions locales.

Appuyez sur + ou – pour ajuster les durées d'arrosage d'origine, de 10 % à 200 %.

# Station manuelle

- 1. Positionnez le sélecteur sur Manuel.
- 2. Appuyez sur ► pour sélectionner une station. Utilisez le bouton + ou – pour définir une durée d'arrosage manuel.
- 3. Positionnez le sélecteur sur Marche pour commencer immédiatement l'arrosage.

# Programme manuel

- 1. Positionnez le sélecteur sur MARCHE.
- 2. Maintenez enfoncé le bouton ► pendant trois secondes.
- 3. Appuyez sur PRG pour sélectionner un programme.
- 4. Relâchez le bouton pendant deux secondes. Le programme commence.
- 5. Appuyez sur ► pour passer à une autre station du programme.

## Programme test

- Active toutes les stations pour une durée d'arrosage test.
- 1. Maintenez enfoncé le bouton PRG pendant trois secondes.
- 2. La station 1 s'affiche. Appuyez sur + ou pour saisir une durée d'arrosage.
- 3. Attendez deux secondes, après quoi chaque station s'activera pour la durée d'arrosage test.

# Arrêt du système

Positionnez le sélecteur sur ARRÊT DU SYSTÈME. Aucun arrosage ne se déclenchera tant que le sélecteur demeurera dans cette position.

## Arrêt de l'arrosage programmable

- 1. Positionnez le sélecteur sur **ARRÊT DU SYS-**TÈME et patientez jusqu'à ce que Désactivé cesse de clignoter.
- 2. Appuyez sur + ou pour paramétrer le nombre de jours pendant lesquels le système doit rester désactivé.
- 3. Positionnez le sélecteur sur MARCHE. L'écran affichera alors les jours sans arrosage restants. L'arrosage reprendra lorsque les jours sans arrosage atteindront 0. Pour annuler l'arrêt de l'arrosage, positionnez le sélecteur sur Désactivé, patientez jusqu'à ce que Désactivé cesse de clignoter, puis positionnez de nouveau le sélecteur sur Run.

## Contournement de la sonde

Ignore l'arrêt par la sonde pour autoriser l'arrosage.

- 1. Positionnez le commutateur de CONTOUR-NEMENT DE LA SONDE sur CONTOURNER.
- 2. Repositionnez le commutateur sur ACTIF pour autoriser l'arrêt par la sonde.

# CONSEILS RELATIFS À LA PLANIFICATION

Un programme est un calendrier d'arrosage qui inclut une/plusieurs heure(s) de début et durée(s) d'arrosage ainsi qu'un/plusieurs jour(s) d'arrosage.

L'heure de début est l'heure à laquelle les stations du programme commencent l'arrosage.

La durée d'arrosage correspond au temps pendant lequel l'arrosage est actif pour chaque station (zone).

Une seule heure de début est nécessaire pour activer le programme dans sa globalité.

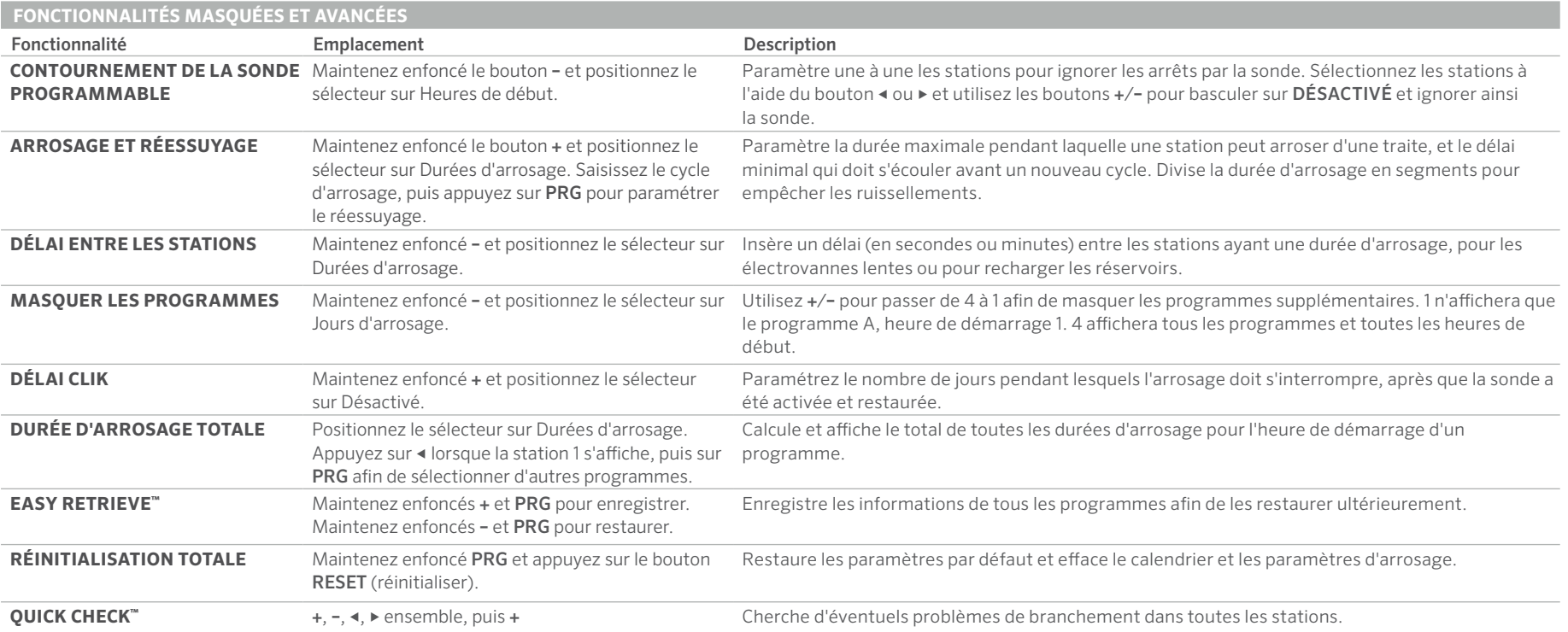

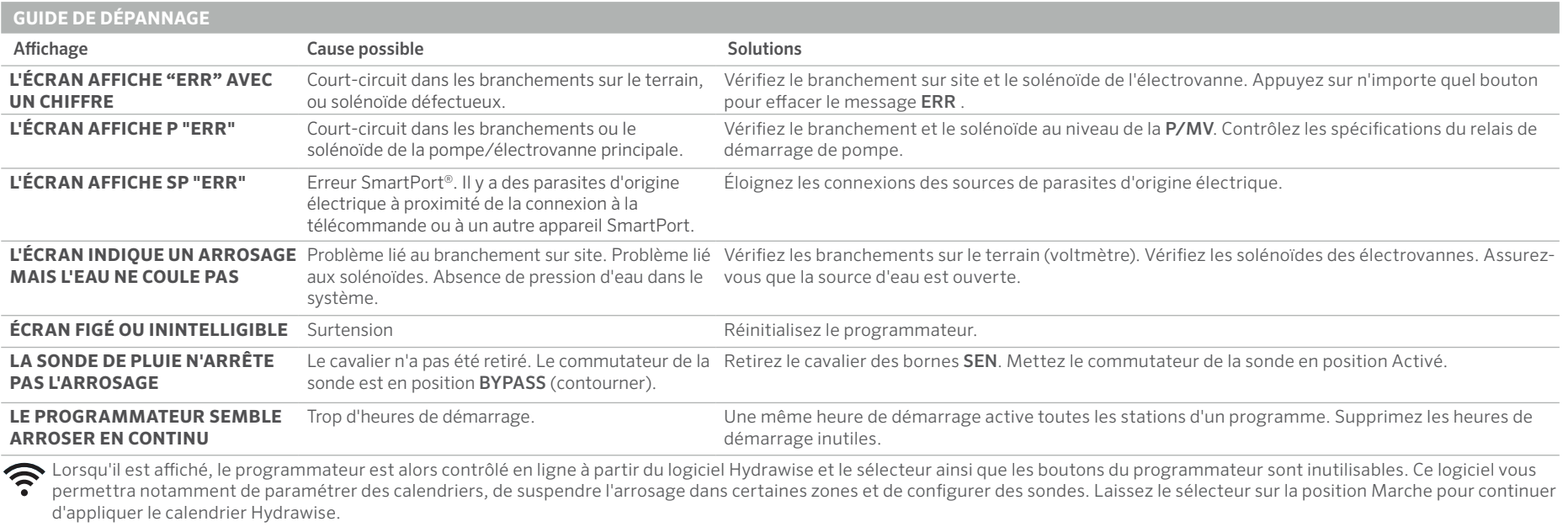

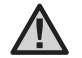

Si le cordon d'alimentation est endommagé, pour des raisons de sécurité, il doit être remplacé par le fabricant, un technicien de maintenance ou toute autre personne qualifiée.

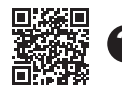

Pour plus d'informations sur le dépannage : **?** https://hunter.direct/X2help